# FAST TRACK PRO

Портативный четырехканальный USB Аудио/MIDI интерфейс с предусилителем

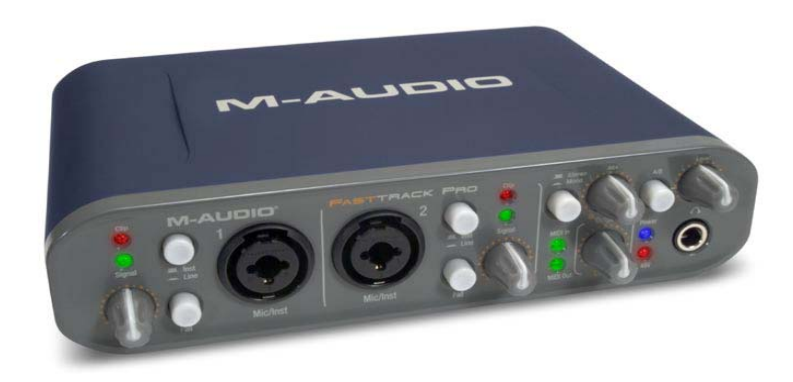

## **Руководство пользователя**

## Содержание

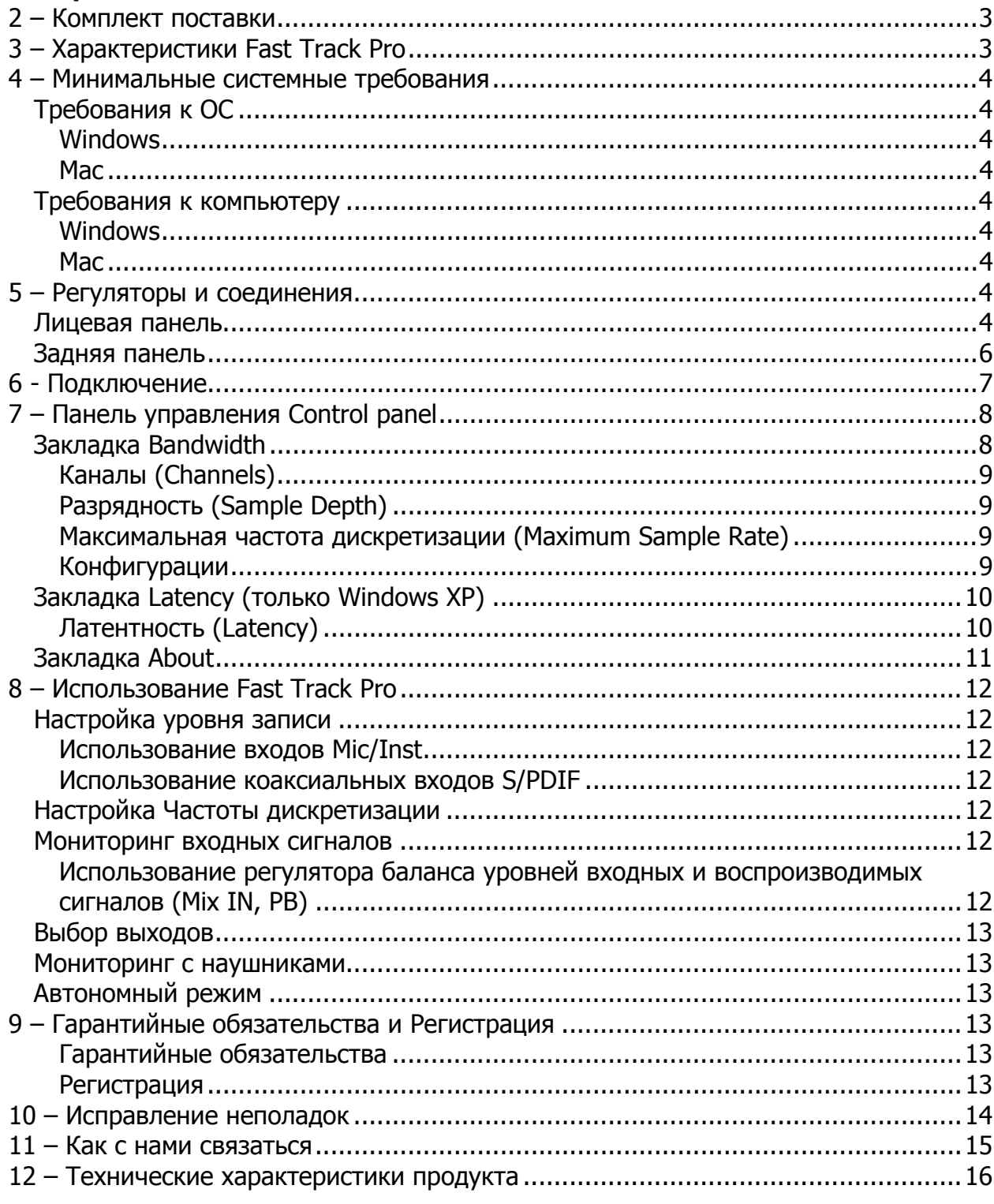

## <span id="page-2-0"></span>**1 – Введение**

Благодарим вас за то, что вы выбрали для себя M-Audio Fast Track Pro. Аудиоинтерфейс Fast Track Pro был разработан, чтобы вы могли получить в одном устройстве весь спектр возможностей профессионального портативного аудио и MIDI интерфейса для ноутбука или компьютера на платформе Windows или Macintosh. С помощью удобной и надежной USB шины промышленного стандарта устройство Fast Track Pro обеспечивает исключительно гибкий аудиоинтерфейс для вашего компьютера. Это многостороннее устройство обладает непревзойденными возможностями маршрутизации процесса, которые использует при направлении 24 битного аудиосигнала с частотой до 96 кГц в ваш компьютер и из него. Fast Track Pro предоставляет вам 16 входных и выходных каналов MIDI в сочетании со строгим оформлением, легким весом и мобильностью устройства. Устройство подключается к компьютеру с помощью одного только USB кабеля, никаких других инструментов, встраиваемых карт и громоздких источников питания не потребуется.

Аудиоинтерфейс Fast Track Pro был создан для использования в домашних и профессиональных студиях. Благодаря двум топовым микрофонным/инструментальным предусилителям Fast Track Pro обеспечит вам великолепное звучание и простой интерфейс ПО для вашего цифрового аудио. Удобные комбинированные XLR/TRS входы на лицевой панели с возможностью фантомного питания и фиксированными аттентюаторами - 20дБ могут обеспечивать как балансные, так и небалансные линии или инструменты. На задней панели имеются разъемы для входов 1 и 2, два балансных аналоговых выхода на разъемах TRS и четыре небалансных RCA коннектора, а также входы и выходы S/PDIF (всего 4 входа и 4 выхода).

На лицевой панели также предусмотрены возможности удобного аппаратного мониторинга, с регулятором баланса уровней входных и воспроизводимых сигналов и моно переключателем, регулятор громкости наушников и A/B свитч источника сигнала наушников. Индикаторы уровня сигнала, входа и выхода MIDI и фантомного питания делают Fast Track Pro идеальным решением для начинающих и продвинутых пользователей. Даже если вы профессиональный музыкант и большой поклонник цифровой записи, уделите немного времени чтению этого руководства и ознакомьтесь с особенностями и функционированием Fast Track Pro. Вы можете также обратиться к пособиям по работе с аудиоприложениями, чтобы лучше понять, как интегрировать в программу возможности устройства Fast Track Pro. Ваши представления о Fast Track Pro будут значительно расширены благодаря хорошему знанию возможностей вашего аудиоприложения.

## **2 – Комплект поставки**

## **Коробка с устройством Fast Track Pro должна содержать следующее:**

- < Мобильный интерфейс Fast Track Pro
- < Загрузочный диск с драйверами и руководством пользователя в формате PDF
- < Печатное руководство по установке
- < Прилагаемый диск с программным обеспечением Ableton Live LiteTM 4.0, GT Player Express, а также лупы
- ProSessions drum loops и MP3
- < USB кабель длиной 6 футов

## **3 – Характеристики Fast Track Pro**

< Два балансных/небалансных входа mic/instrument/line на комбинированных XLR/TRS джеках (лицевая панель), с индивидуальными переключателями уровня линейного/инструментального сигнала и–20дБ аттентюаторы

- < Два балансных/небалансных выхода на TRS джеках
- < Два инсерта на TRS джеках
- < Четыре небалансных выхода на RCA джеках
- < цифровой интерфейс формата S/PDIF на коаксиальных джеках
- < Индикаторы сигнала и Clip индикаторы для входов 1 и 2
- < Два регулятора входного сигнала микрофонного предусилителя
- < Поддерживает частоту дискретизации до 96кГц с полным 24-битным разрешением
- < Способен функционировать как самостоятельный 24-бит/44.1кГц АЦ конвертер
- < MIDI вход и выход с Индикаторами на лицевой панели
- < Индикатор питания
- < Выключатель фантомного питания с индикатором
- < Кнопка суммирования в моно для входного мониторинга
- < регулятор баланса уровней входных и воспроизводимых сигналов для мониторинга входного сигнала
- < Общий регулятор выходного уровня
- < A/B переключатель источника сигнала для наушников
- < Регулятор уровня наушников
- < Выход для наушников на лицевой панели
- < Общий регулятор входного уровня
- < Замок Kensington lock port на задней панели
- < Поддержка WDM/MME (Windows XP), CoreAudio (MacOS X (v10.3.9 или выше) и ASIO2.

## <span id="page-3-0"></span>4 - Минимальные системные требования

Требования к ОС

## **Windows**

Аудиоинтерфейс Fast Track Pro поддерживает только Windows XP с Service Pack 2 и более поздние версии. НЕ поддерживает Windows 2000, Windows 98, 98SE и Windows ME. Посетите сайт обновлений Windows, чтобы убедиться, что вы в курсе последних обновлений ПО Microsoft.

## Mac

Аудиоинтерфейс Fast Track Pro поддерживает Mac OS X версии 10.3.9, 10.4.2 и выше. Более ранние версии ОС Мас не поддерживаются.

Требования к компьютеру

## **Windows**

< Pentium 3 - 500 МГц (для ноутбуков может понадобиться более высокая скорость процессора)

- $<$  256M6 RAM
- < DirectX 9.0с или выше
- < Windows XP (SP2)

(Windows 2000, 98, 98SE, ME, NT не поддерживаются)

#### Mac

< Macintosh G3\*\* 600 / G4\*\* 667МГц (для ноутбуков может понадобиться более высокая скорость)

 $<$  256M6 RAM

 $<$  OS X 10.3.9 или выше (более ранние версии ОС Мас не поддерживаются)

\* M-Audio предполагается, что вы также ознакомились с системными требованиями ПО и выяснили, не превышают ли они требования, указанные выше.

\*\* акселераторы G3/G4 не поддерживаются; для них необходимы порты FireWire ports.

## 5 - Регуляторы и соединения

Лицевая панель

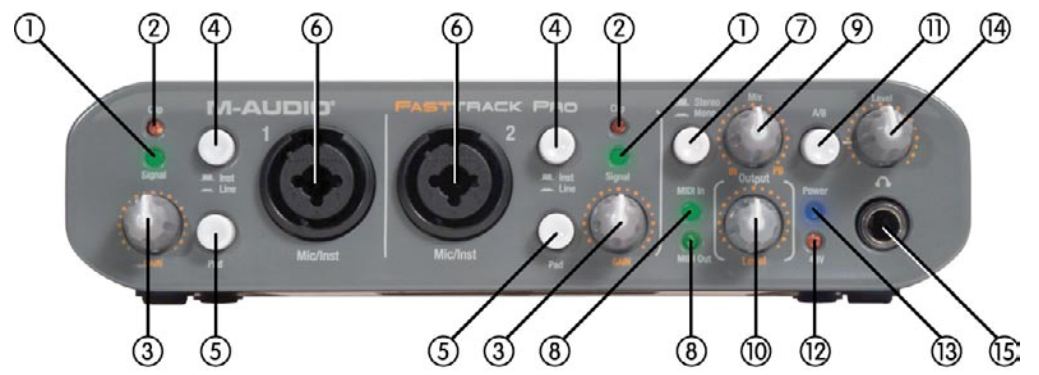

1. Индикаторы входного сигнала (Signal) - Лампочка индикатора загорается зеленым, если обнаружен входной сигнал -24dBFS.

2. Светодиодный Clip индикатор (Clip) - Светодиодный Clip индикатор загорается красным при появлении искажений входного сигнала (на 1dBFS). Если светодиод Clip загорается слишком часто или горит на протяжении некоторого времени, необходимо понизить уровень входного усиления этого канала.

3. Регулятор входного усиления (GAIN) - Регулирует уровень входного сигнала объединенного Mic/Inst входа (6). Переменное усиление >40дБ.

4. **Кнопка переключателя линейный/инструментальный (Inst/Line)** – Выбирает уровень входного сигнала на входах 1.4" джек (лицевая панель). Когда кнопка находится в нажатом положении, входы принимают сигнал инструментального уровня (гитара или бас), в отжатом положении – сигнал линейного уровня (клавиши или драм-машина). Уровень сигнала на XLR входе не регулируется этим переключателем.

5. **Регулятор чувствительности (Pad)** – Когда кнопка находится в нажатом положении, она меняется входную чувствительность скачком на 20dB, понижая уровень входного сигнала. Используйте эту кнопку, если уровень входного сигнала, с которым вы работаете, слишком высокий (это показывает мигание индикатора Clip (2)), даже если регулятор усиления (3) на минимуме или близко к нему.

6. **Входы микрофон/инструмент (Mic/Inst)** – Эти комбинированные коннекторы Neutrik способны принимать входной сигнал от микрофона с низким импедансом на стандартный 3-пиновый разъем XLR или TRS, или инструментальный сигнал с высоким импедансом на небалансный разъем 1/4" TS.

7. **Кнопка Стерео/Моно (Stereo/Mono)** – Кнопка переключает функцию прямого мониторинга сигнала между моно и стерео каналом. В режиме Моно входной сигнал будет слышен одинаково в левом и правом наушниках. В режиме Стерео сигнал с входа 1 будет слышен в левом наушнике, а входной сигнал 2 – в правом.

8. **Светодиодные индикаторы MIDI-входа и выхода (MIDI In/MIDI Out)** – Индикаторы отражают активность входа и выхода MIDI. Они загораются, когда на выход (20) или вход MIDI (21) на задней панели устройства подается цифровой сигнал.

9. **Регулятор баланса уровней входных и воспроизводимых сигналов (Mix IN, PB)** – Регулятор Mix контролирует сигнал, посылаемый на линейные выходы, и устанавливает баланс между прямым (входной мониторинг) и обработанным сигналами. Если до конца повернуть ручку регулятора против часовой стрелки (позиция IN), на линейных выходах будут слышны только входные сигналы. Если до конца повернуть ручку регулятора по часовой стрелке (позиция РВ), на линейных выходах будут слышен только обработанный программой выходной сигнал.

10. **Общий регулятор выходного уровня (Output Level)** – Регулирует уровень сигнала на линейных выходах. Не зависит от регулятора (14).

11. **A/B переключатель источника сигнала (A/B)** – Выбирает выходной источник сигнала, направляемого на регулятор (14). В положении A (**out**) основная линия выходного сигнала направляется на выходы для наушников. В положении B (**in**) сигнал, приписанный к выходу S/PDIF, направляется на выходы наушников.

12. **Светодиодный индикатор фантомного питания (48V)** – Этот светодиод загорается, когда включено фантомное питание (48V) балансных XLR-входов на лицевой панели устройства. Фантомное питание включается с помощью переключателя (22).

13. **Индикатор питания (Power)** – Индикатор загорается, когда питание включено с помощью переключателя (16). Источником питания может быть USB-шина компьютера или опциональный внешний источник питания.

14. **Регулятор уровня наушников (Level)** – Регулирует уровень сигнала на выходе для наушников (15). Не зависит от Общего регуляторов выходного уровня (10).

15. **Выход для наушников** – 1.4" TRS джек для стерео наушников. Выходной уровень настаивается с помощью регулятора (14), источник выходного сигнала выбирается с помощью кнопки А/В (11).

<span id="page-5-0"></span>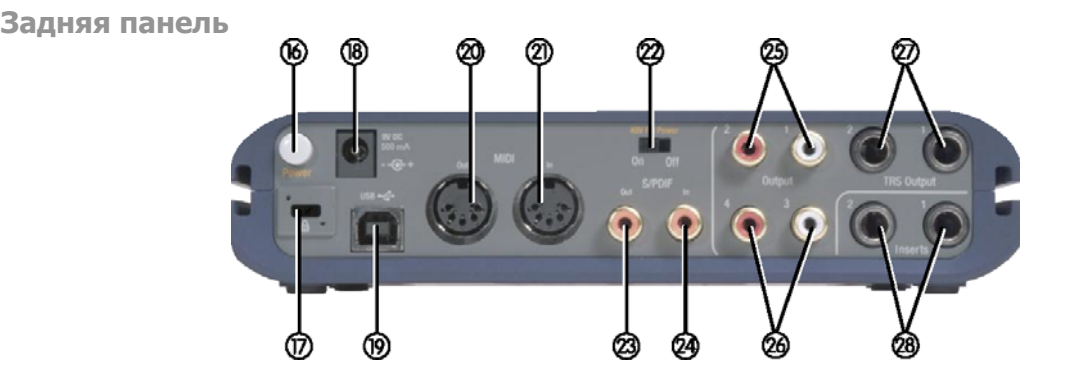

16. **Выключатель питания (Power)** – Нажатием этой кнопки вы включаете Fast Track Pro, и на лицевой панели устройства загорается индикатор питания (13). Устройство должно быть подключено к компьютеру через USB или опциональному внешнему источнику питания.

17. **Замок Kensington Lock Port** – Коннектор, совместимый с тросами безопасности Kensington®, которые помогут уберечь ваше устройство от кражи.

**Характеристики слота Kensington Security** 

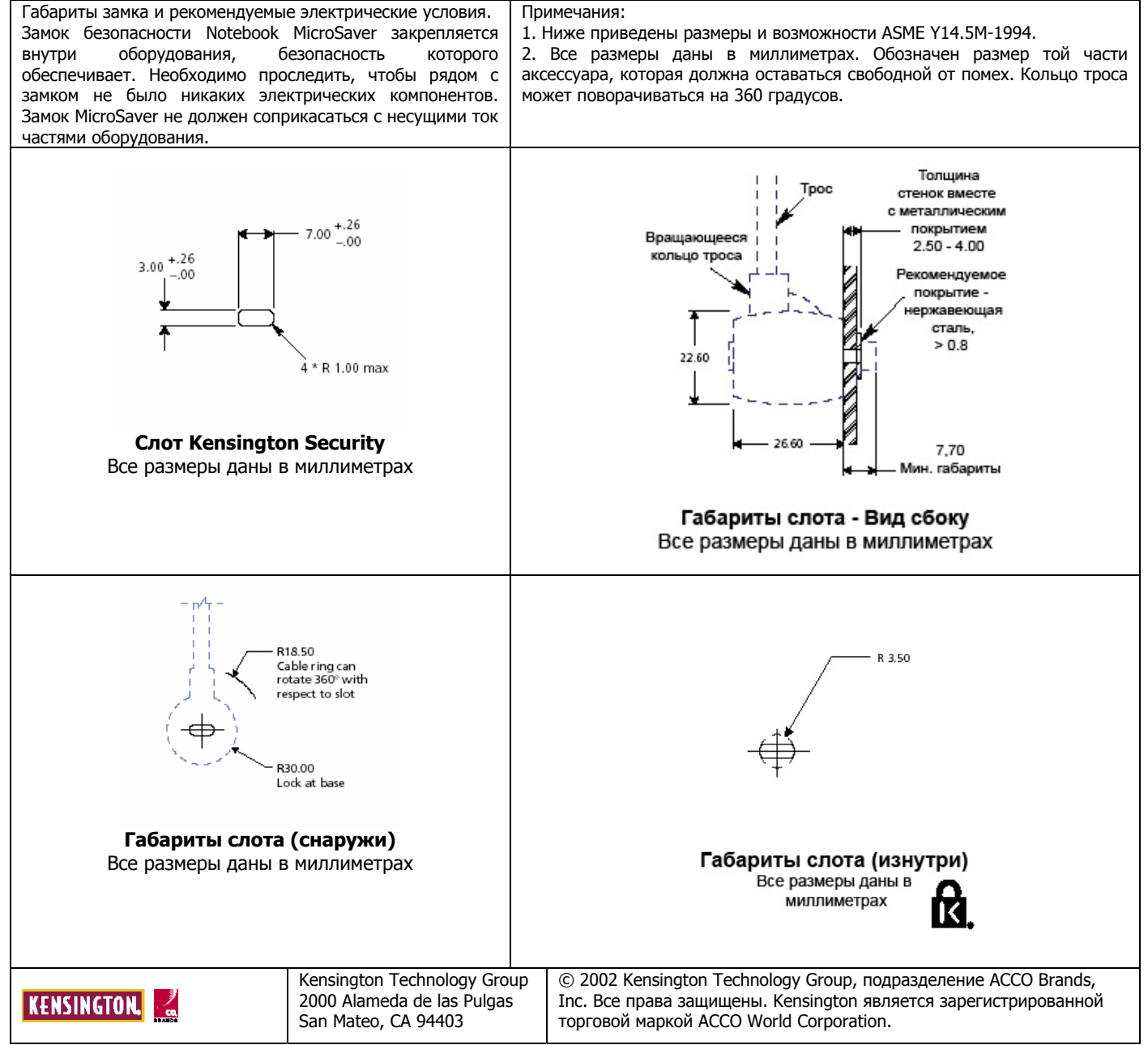

<span id="page-6-0"></span>18. **Разъем источника питания (9V DC 500 мA)** – Подключите опциональный источник питания 9V DC 500мA на этот джек, когда вы используете Fast Track Pro как самостоятельный 24-битный АЦ конвертер. Используйте внешний источник питания, чтобы включить устройство Fast Track Pro.

19. **USB-вход (USB)** – Подключите стандартный USB-кабель к этому порту, другой конец кабеля подключите к компьютеру.

20. **MIDI выход (MIDI Out)** – Подключается к MIDI входу контроллера или другого устройства с цифровым интерфейсом.

21. **MIDI вход (MIDI In)** – Подключается к MIDI выходу контроллера или другого устройства с цифровым интерфейсом.

22. **Выключатель фантомного питания (48V PH Power)** – Поворот этого выключателя активирует источник фантомного питания, направляющий 48V на XLR входы на лицевой панели устройства, например, при работе с конденсаторными микрофонами, требующими внешнего питания.

23. **S/PDIF выход (S/PDIF Out)** – Цифровой выход на коаксиальный разъем (RCA). Выход S/PDIF можно активировать, выбрав выходы 3 и 4 на Панели управления (См. Раздел 7). Выходной сигнал S/PDIF дублируется на выходах 3 и 4 (26). Этот выход также обеспечивает прохождение сигналов AC-3 и DTS.

**ПРИМЕЧАНИЕ: Когда AC-3 или DTS-кодированный сигнал проходит через этот выход, все аналоговые входы и выходы заглушаются.** 

24. **S/PDIF вход (S/PDIF In)** – Цифровой вход на коаксиальный разъем (RCA). Принимает входной цифровой сигнал любой из поддерживаемых частот дискретизации.

25. **Небалансные выходы 1 и 2 (Outputs 1/2)** – Небалансные выходы на разъемы RCA. Сигнал этих выходов воспроизводится на TRS выходы 1 и 2 (27).

26. **Небалансные выходы 3 и 4 (Outputs 3/4)** – Небалансные выходы на разъемы RCA. Сигнал этих выходов воспроизводится на выходы S/PDIF (23). Активируется путем выбора выходов 3 и 4 на Панели управления (См. Раздел 7).

27. **Балансные выходы 1 и 2 (TRS Outputs 1/2)** – Выходы на балансные 1.4" TRS джеки. Выходной сигнал на эти джеки управляется Регулятором общего выходного уровня на лицевой панели устройства (10) и регулятором баланса уровней входных и воспроизводимых сигналов.

28. **Инсерты 1 и 2 (Insert 1 / Insert 2)** – Эти 1.4" TRS джеки конфигурированы для подключения аналоговых внешних устройств (компрессор/лимитер, задержка, реверберация и др.), вставляя устройство между предусилителем и АЦ конвертером. Эти инсерты активны только когда подключен активный Коннектор, в противном случае они не принимаются во внимание. TRS джек конфигурирован следующим образом: Tip=посыл; Ring=возврат;

Sleeve=земля.

## **6 - Подключение**

< **Подключите балансные выходы 1 и 2 устройства Fast Track Pro** к предусилителю, контроллерам передачи или микшеру.

< **Подключите устройства внешних эффектов или динамические процессоры**

к инсертам 1 и 2 на задней панели устройства Fast Track Pro с помощью конфигурированного под инсерт Y-кабеля (балансный, сдвоенный разъем TRS, 1/4-дюймовые джеки).

< **Подключите цифровые устройства S/PDIF** (DAT или CD рекордер и др.) к коннекторам цифрового входа и выхода S/PDIF на корпусе устройства Fast Track Pro.

**(ПРИМЕЧАНИЕ**: выход S/PDIF активен только когда выходы 3 и 4 активированы на Панели управления)

< **Подключите наушники** к выходу для наушников на лицевой панели Fast Track Pro.

< **Подключите микрофон** (с помощью коннектора XLR илиTRS/TS) или инструмент (только TRS/TS коннектор), например, электрогитару или бас, к входным каналам Mic/Inst 1 и 2 на лицевой панели устройства. Если вы используете стандартный 1.4" джек, убедитесь, что кнопка Inst/Line установлена на правильный входной уровень.

< **Подключите выход MIDI устройства с цифровым интерфейсом** к MIDI входу Fast Track Pro.

< **Подключите вход MIDI устройства с цифровым интерфейсом** к MIDI выходу Fast Track Pro.

## <span id="page-7-0"></span>**7 – Панель управления Control panel**

В этом разделе рассказывается о свойствах Панели управления Fast Track Pro Control Panel.

**Закладка Bandwidth** 

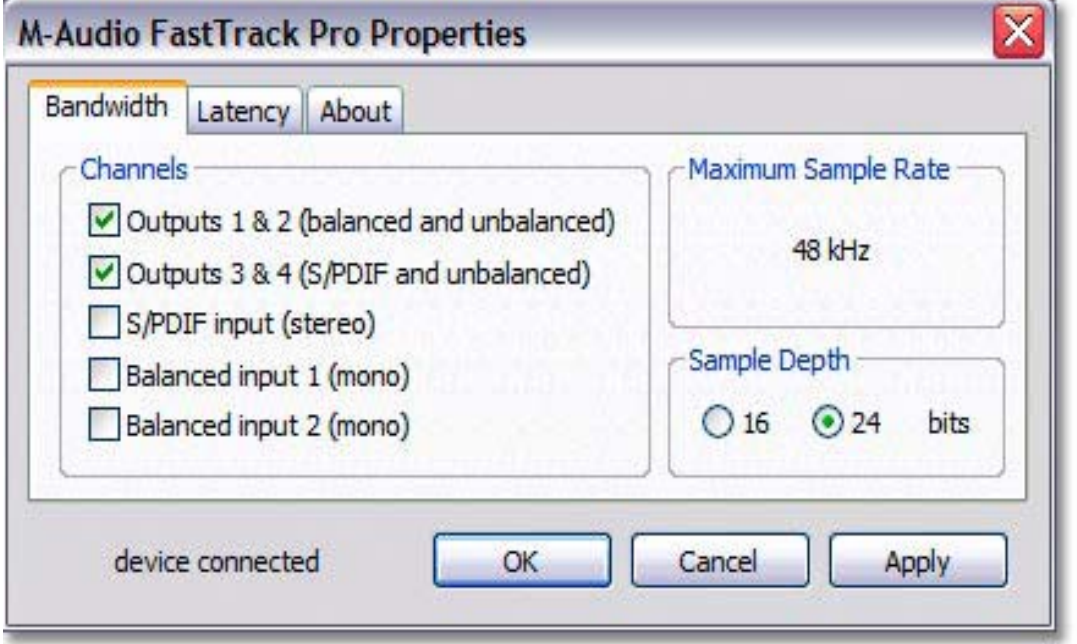

**Рис. 7.01** – Панель управления Windows– Закладка Bandwidth

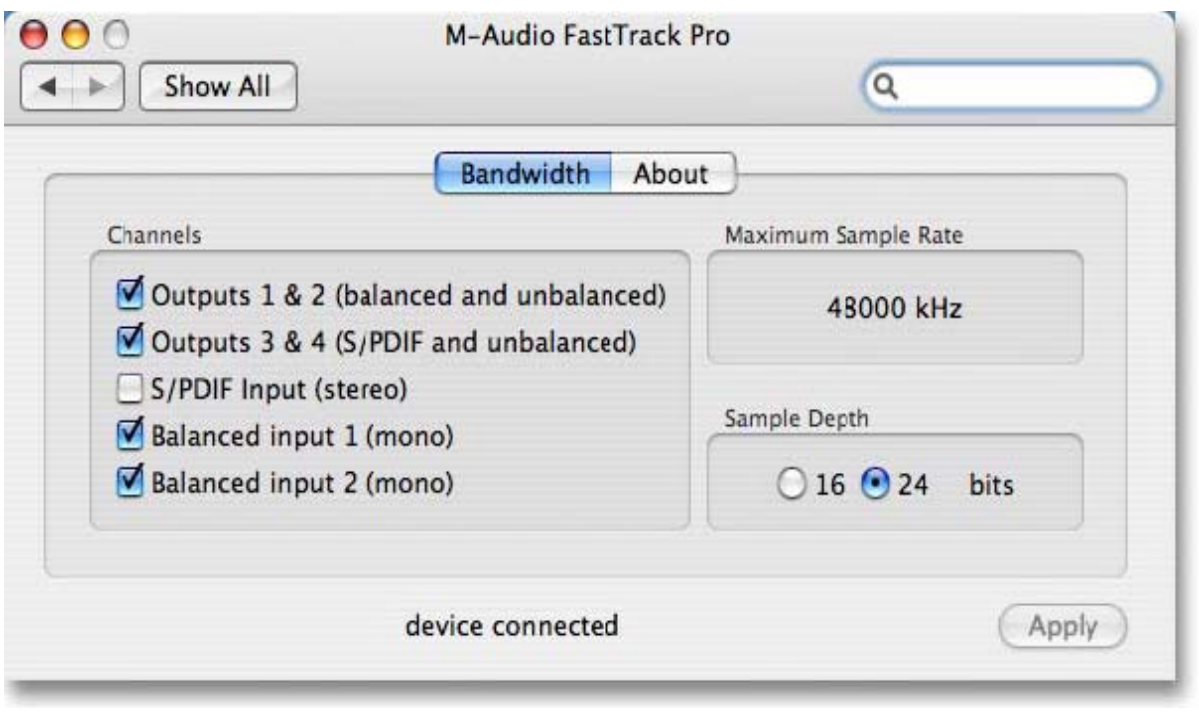

**Рис. 7.02** – Панель управления Мас – Закладка Bandwidth

<span id="page-8-0"></span>Откройте Панель управления, нажав на иконку Fast Track Pro на Панели управления Windows. В Мас нажмите на иконку Fast Track Pro на панели System Preferences. В большинстве цифровых аудиоприложений вы можете открыть Панель управления аудиоинтерфейса непосредственно через программу.

В Windows Панель управления имеет три закладки: Bandwidth, Latency и About. В Mac Панель управления имеет две закладки: Bandwidth и About. Описания функций каждой закладки даны в этом разделе.

## **Каналы (Channels)**

В этом поле вы можете активировать и дезактивировать входные и выходные каналы. Максимальная частота дискретизации (Maximum Sample Rate), основанная на количестве активных каналов и их конфигурации, изменится и будет отображать частоту дискретизации, доступную при выбранных настройках.

## **Разрядность (Sample Depth)**

В этом поле вы можете выбрать 16-битную или 24-битную разрядность. Максимальная частота дискретизации (Maximum Sample Rate) изменится с учетом выбранных настроек и будет отображать частоту дискретизации, доступную при этих настройках.

## **Максимальная частота дискретизации (Maximum Sample Rate)**

Это поле отображает переменную величину максимальной частоты дискретизации, основанную на уровне разрядности, выбранном вами в поле Sample Depth, и количестве активных входов и выходов, установленном в разделе Channels.

## **Поле Максимальная частота дискретизации является полем только для воспроизведения.**

## **Конфигурации**

В 16-битном режиме Fast Track Pro работает как устройство с 4 входами и 4 выходами, максимальной частотой дискретизации 48кГц, с доступными аналоговыми и цифровыми входами:

< Аналоговые входы 1 и 2 и вход S/PDIF

< Аналоговые выходы 1 и 2 (доступны балансные и небалансные выходы 1 и 2)

< Выход S/PDIF (сигнал отражается на выходах 3 и 4)

В 24-битном режиме Fast Track Pro работает как устройство с 2 входами и 2 выходами или как устройство с 4 входами и 2 выходами, при максимальной частоте дискретизации 48кГц, с доступными аналоговыми и цифровыми входами:

< Аналоговые входы 1 и 2 или вход S/PDIF

< Аналоговые выходы 1 и 2 (доступны балансные и небалансные выходы 1 и 2)

< Выход S/PDIF (сигнал отражается на выходах 3 и 4)

Или

< Аналоговые входы 1 и 2

< Аналоговые выходы 1 и 2 или 3 и 4

< Вход S/PDIF 1 и 2

В 24-битном режиме Fast Track Pro работает как устройство с 2 входами и 2 выходами при максимальной частоте дискретизации 88.2 или 96кГц. Аналоговый или цифровой вход и выход выбирает пользователь.

<span id="page-9-0"></span>**Закладка Latency (только Windows XP)**

| Bandwidth | Latency | About                                                                                                    |  |
|-----------|---------|----------------------------------------------------------------------------------------------------|--|
| 2048      |         | Latency is a measure of the delay between the time you make                                                                    |  |
| 1024      |         | a sound and the time the computer records (or monitors) that<br>sound. Here, the unit for latency is the number of samples the |  |
| 512       |         | driver collects before sending them to an application as input.                                                                |  |
| 256       |         | Lower latency can make recording easier and more accurate,                                                                     |  |
| 128       |         | but not all computer systems can operate at the lowest<br>latencies without introducing noise. If you experience               |  |
| 80        |         | unwanted input noise, increase latency.                                                                                        |  |

**Рис. 7.03** – Панель управления Windows – Закладка Latency

## **Латентность (Latency)**

В этом поле вы можете отрегулировать уровень латентности, удобный для вашей работы. (Латентность – задержка во времени, которая происходит, пока входной сигнал проходит через компьютер и возвращается на выходы).

Шкала ползунка от 80 до 2048 отражает различные уровни латентности (2048 – самая длинная, 80 – самая короткая). Задержка получается более короткой при уменьшении размера буфера и более длинной – при увеличении размера буфера. Более короткая латентность желательна, но работа с буфером малого размера может привести к нестабильности некоторых медленных систем. Латентность, устанавливаемая по умолчанию, – 256. Это стандартное значение отвечает всем основным требованиям, но, если хотите, вы можете поэкспериментировать с более низкими уровнями латентности. Если вы слышите «заикание» или потрескивание во время воспроизведения записи, попытайтесь увеличить буфер, выбрав более высокий уровень латентности.

## <span id="page-10-0"></span>**Закладка About**

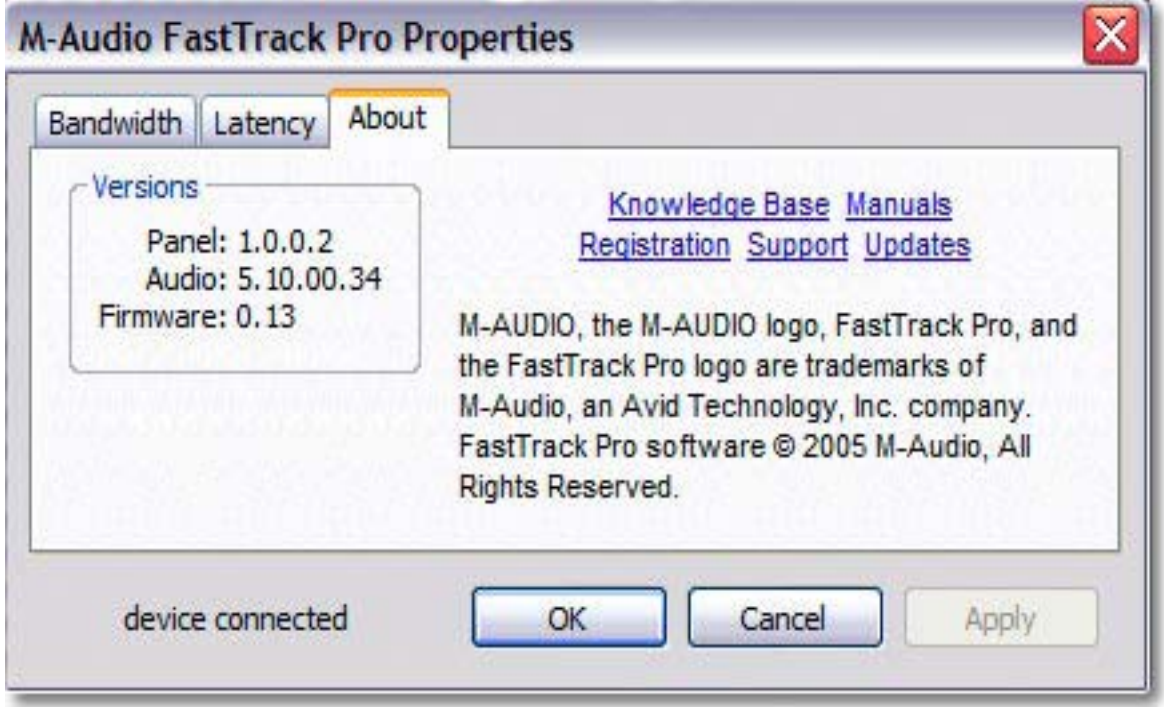

**Рис. 7.04** – Панель управления Windows – Закладка About

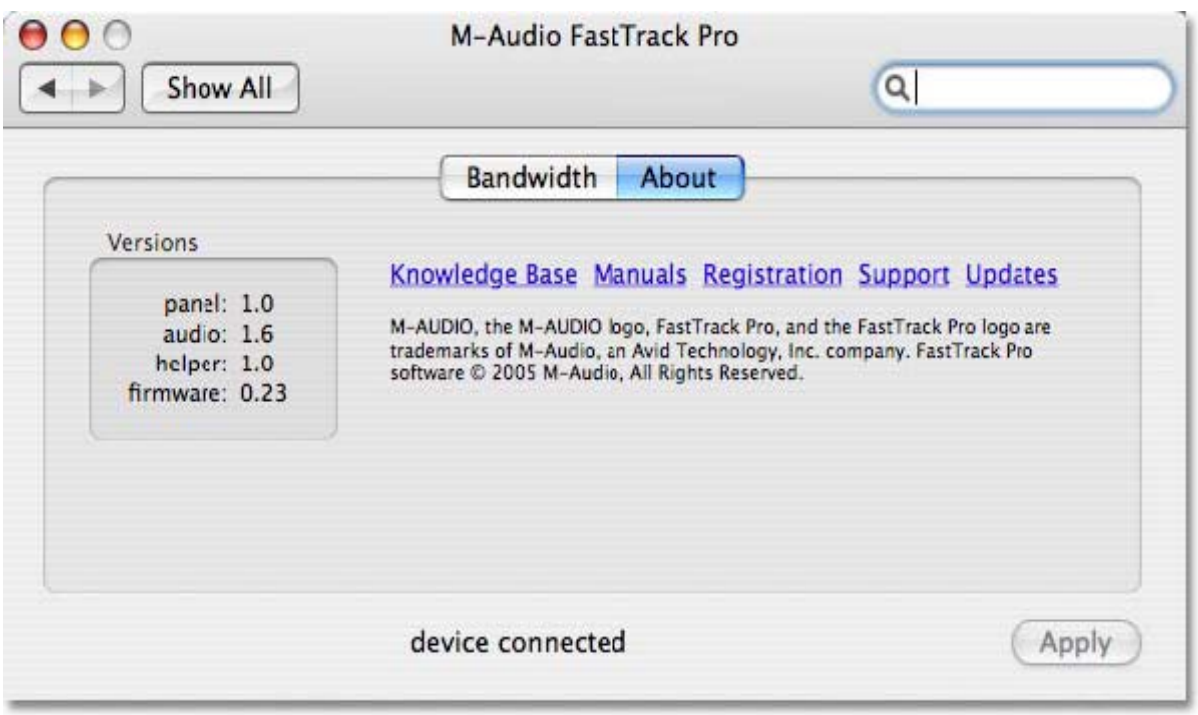

**Рис. 7.05** – Панель управления Mac – Закладка About

В этом поле содержится информация о вашем оборудовании, программах и версиях драйверов. Эта информация может быть полезна, вам понадобится обновить драйвер или обратиться в службу технической поддержки.

Нажав на ссылку, вы перейдете по ней на наш сайт, если в этот момент находитесь он-лайн.

## <span id="page-11-0"></span>**8 – Использование Fast Track Pro**

В следующих разделах описан ряд ситуаций, с которыми приходится сталкиваться при использовании Fast Track Pro. Это краткое руководство поможет вам справиться с проблемами в этих ситуациях.

Рекомендуем вам посетить сайт M-Audio, где можно найти дополнительные руководства и раздел FAQ.

## **Настройка уровня записи**

#### **Использование входов Mic/Inst**

Подключите микрофон, инструмент или линейное устройство к входам Mic/Inst на лицевой панели Fast Track Pro. Убедитесь, что кнопка переключателя каналов Inst/Line находится в положении Inst для микрофонного или инструментального сигнала или в положении Line – при работе с линейными источниками сигнала. Если вы используете конденсаторный микрофон, подключите его к XLR входу и затем убедитесь, что выключатель фантомного питания 48V PH Power находится в положении On. Если ваш входной сигнал микрофона слишком сильный (горит индикатор Clip на передней панели), нажмите кнопку Pad, чтобы понизить частотный уровень входного сигнала. Настройте регулятор входного усиления на каждом канале таким образом, чтобы индикатор Clip перестал мигать красным и горел зеленым, когда вы будете испытывать источник входного сигнала (перебирать струны гитары или говорить в микрофон).

**ПРИМЕЧАНИЕ: Записывая с микрофона, лучше держать микрофон на расстоянии от колонок или использовать наушники для мониторинга сигнала. Если микрофон расположен слишком близко к колонкам, может возникнуть канал обратной связи.** 

#### **Использование коаксиальных входов S/PDIF**

Подключите выход S/PDIF внешнего аудиоустройства к входу S/PDIF In на задней панели Fast Track Pro. Уровень входного сигнала, который вы получите на входе S/PDIF In станет уровнем сигнала, на котором вы будете записывать. Настроить уровень сигнала можно только с помощью устройства-источника сигнала. Если на устройстве, подключенном вами к входам S/PDIF Fast Track Pro, имеется регулятор выходного уровня, настройте уровень выходного сигнала, чтобы изменить уровень записи. Многие звукозаписывающие приложения позволяют усилить трек, который был записан на низком уровне. Однако будьте внимательны, следите за тем, чтобы уровень записи не превышал 0дБ в процессе самой записи (об этом оповестит красный индикатор Clip). Если вы хотите направить входной сигнал на входы вашего аудиоприложения, см. раздел ниже «Мониторинг входных сигналов», а также руководства к вашим аудиопрограммам для получения подробной информации.

## **Настройка Частоты дискретизации**

Вы можете настроить частоту дискретизации через программное обеспечение. Если входные сигналы являются сигналами S/PDIF, Fast Track Pro автоматически установит для них частоту дискретизации, выбранную вами через аудиоприложение.

### **Мониторинг входных сигналов**

## **Использование регулятора баланса уровней входных и воспроизводимых сигналов (Mix IN, PB)**

Регулятор Mix контролирует сигнал, посылаемый на линейные выходы 1 и 2, и устанавливает баланс между входным (входы Mic/Inst 1 и 2 на лицевой панели) сигналом и выходным, направленным из вашего аудиоприложения.

< Если до конца повернуть ручку регулятора против часовой стрелки (позиция IN), на линейных выходах будут слышны только входные сигналы.

< Если до конца повернуть ручку регулятора по часовой стрелке (позиция РВ), на линейных выходах будет слышен только обработанный программой выходной сигнал.

< Положение между позициями IN и PB дает смешивание входных сигналов.

Преимущество регулятора Mix в том, что он позволяет вам проводить мониторинг входных сигналов в реальном времени, пока вы их записываете. Также вы можете проводить мониторинг треков, воспроизводимых вашим аудиоприложением, что позволяет вам контролировать относительный уровень обоих источников. Когда вы это делаете, не забудьте приглушить входные сигналы мониторных треков. Иначе вы услышите прямой сигнал И сигнал, обработанный аудиоприложением, одновременно.

## <span id="page-12-0"></span>**Выбор выходов**

Выходы устройства Fast Track Pro's можно выбрать с помощью закладки Bandwidth Панели управления (см. Раздел 7).

Сигналы, направленные на выходы 1 и 2 вашего аудиоприложения, появятся на TRS выходах 1 и 2 на задней панели устройства и будут продублированы на небалансных выходах 1 и 2.

Когда выходы 3 и 4 активированы, они отображаются в вашем аудиоприложении как выходные каналы. Сигналы, направленные на выходы 3 и 4 в вашем аудиоприложении, появятся на выходах S/PDIF и будут продублированы на небалансных выходах 3 и 4.

Уровень аналоговых выходных сигналов настраивается с помощью регулятора общего уровня выходных сигналов.

## **Мониторинг с наушниками**

Кнопка A/B помогает выбрать выходной сигнал, направляемый на выход для наушников на передней панели устройства. В положении A (**out**) основная линия выходного сигнала (Выходы 1 и 2) направляется на выходы для наушников. В положении B (**in**) выходной сигнал S/PDIF (Выходы 3 и 4) направляется на выходы наушников. Выходной уровень наушников настраивается с помощью соответствующего регулятора и не зависит от общего выходного уровня.

## **Автономный режим**

Fast Track Pro может работать как автономный микрофонный предусилитель с 24 бит/44.1кГц АЦ конвертерами. Входные сигналы каналов 1 и 2 направляются на выход S/PDIF и аналоговые выходы 3 и 4.

### **9 – Гарантийные обязательства и Регистрация Гарантийные обязательства**

M-Audio гарантирует отсутствие у данного продукта дефектов материалов и исполнения, при условии нормального использования данного продукта зарегистрированным владельцем. С ограничениями, касающиеся вашего конкретного устройства, вы можете ознакомиться на странице www.m-audio.com/warranty.

## **Регистрация**

Благодарим вас за то, что вы зарегистрировали приобретенный вами продукт M-Audio. Это автоматически предоставляет вам гарантийные права и помощь в случае неполадок. Компания MAudio разрабатывает и производит доступную продукцию высокого качества. Зарегистрируйтесь онлайн на [www.m-audio.com/register,](http://www.m-audio.com/register) чтобы получить БЕСПЛАТНЫЕ обновления программных продуктов.

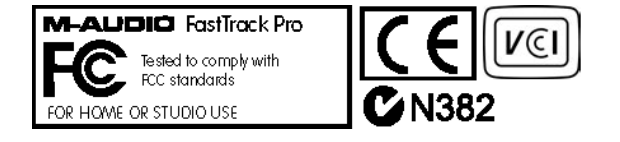

## <span id="page-13-0"></span>10 - Исправление неполадок

Fast Track Pro разработан, чтобы обеспечивать вам высокую производительность труда и непревзойденное качество аудио. Продукт был протестирован в разных системах и условиях функционирования. Тем не менее, существует бесконечное множество действий, которые могут негативно отразиться на производительности работы системы. Хотя этот раздел не покрывает всех ситуаций, с которыми вам, возможно, придется столкнуться, здесь мы предлагаем вам некоторые соображения по поводу решения наиболее часто возникающих проблем.

Рекомендуем вам избегать подключения большого количества разнообразных устройств в одну сеть. Протокол USB идеально подходит для цифрового аудио. Тем не менее, нужно помнить о том, что работа с аудио и видеофайлами предъявляет определенные требования к процессору и USB шине. Хотя теоретически возможно подключить последовательно несколько USB-устройств, это может отрицательно сказаться на результатах вашей работы. С устройствами USB в основном не бывает проблем, связанных с запросом прерывания, как PCI картами ПК, работающими на платформе Windows. Если у вас возникают проблемы с записью или воспроизведением аудио с помощью Fast Track Pro, проверьте следующее:

## Если отсутствует звук:

> проверьте, правильно ли установлены драйверы Fast Track Pro.

 $\leq$  B Windows XP откройте Панель управления и дважды кликните иконку Система go to the Control Panel and double-click the System icon (в разделе Производительность и обслуживание, если вы переключились к виду по категориям).

< Выберите закладку Оборудование и нажмите кнопку Диспетчер устройств.

< Нажмите плюс ("+") рядом со строкой Звуковые, видео и игровые устройства и найдите в списке Fast Track Pro. Если рядом с названием устройства вы видите вопросительный или восклицательный знак или не видите его в списке, вам придется заново установить драйверы устройства.

> Убедитесь, что все ваши аудиоприложения настроены на работу с Fast Track Pro.

> Откройте страницу с аудионастройками приложений и проверьте, были ли выбраны драйверы ASIO, WDM, или Core Audio для Fast Track Pro.

> Если вы уверены, что устройство Fast Track Pro было правильно установлено и должным образом конфигурировано для вашего аудиоприложения, проверьте путь сигнала. Убедитесь, что все входы устройства правильно настроены (это так, если ваше аудиоприложение получает сигнал). Убедитесь, что выходы устройства настроены должным образом, и что вы можете без проблем направить сигнал на наушники, усилитель и/колонки.

> Проверьте все соединения и кабели, чтобы убедиться, что все подключено правильно.

> Проверьте, включено ли питание.

> Проверьте переключатель mic/line, чтобы убедиться, что вы выбрали правильный вход.

## Если вы пытаетесь записать цифровой сигнал с помощью Fast Track Pro, и звук отсутствует:

> Убедитесь, что ваше аудиоприложение настроено на прием цифрового входного сигнала, и что источник входного сигнала является механизмом синхронизации.

## Если при прослушивании записи вы слышите щелчки и треск:

> Проверьте, не слишком ли высок уровень входного сигнала (это может быть причиной искажения сигнала).

> Проверьте измерители входного сигнала в вашем аудиоприложении.

> Если вы записываете цифровой сигнал, убедитесь, что ваше аудиоприложение настроено на внешнюю синхронизацию.

> Вы можете попытаться использовать больший размер буфера (более высокая латентность). Использование буфера большего размера может увеличить время задержки входного сигнала, но это неважно, например, при микшировании. Увеличение размера буфера может быть полезно при работе с более старыми или маломощными системами.

> Если вы используете USB концентратор, постарайтесь подключить устройство Fast Track Pro напрямую к компьютеру.

## <span id="page-14-0"></span>**11 – Как с нами связаться**

Если у вас есть вопросы, комментарии или предложения по поводу того или иного продукта M-Audio, приглашаем вас к общению и сотрудничеству. Связаться с нами можно следующим образом:

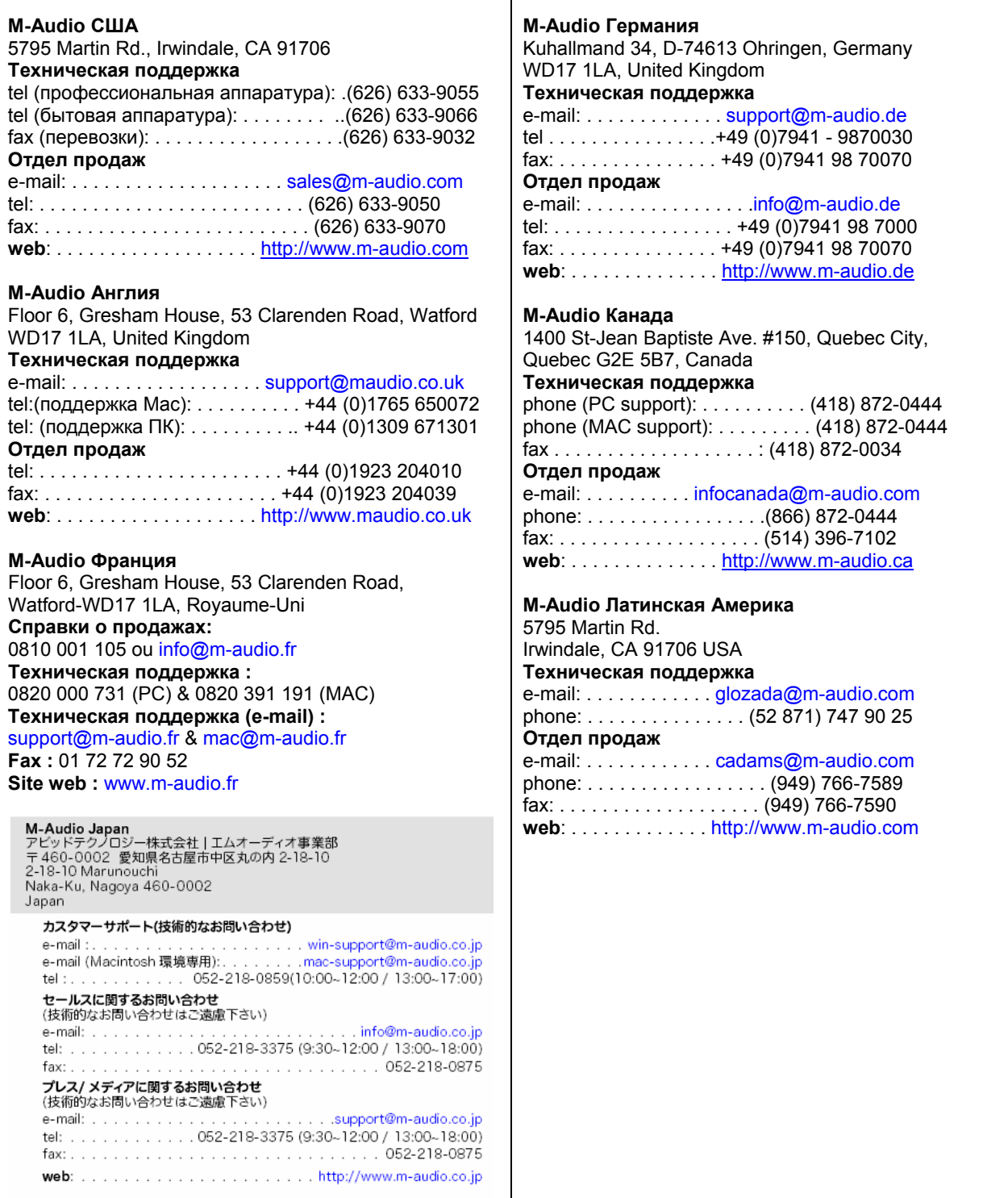

## <span id="page-15-0"></span>**12 – Технические характеристики продукта**

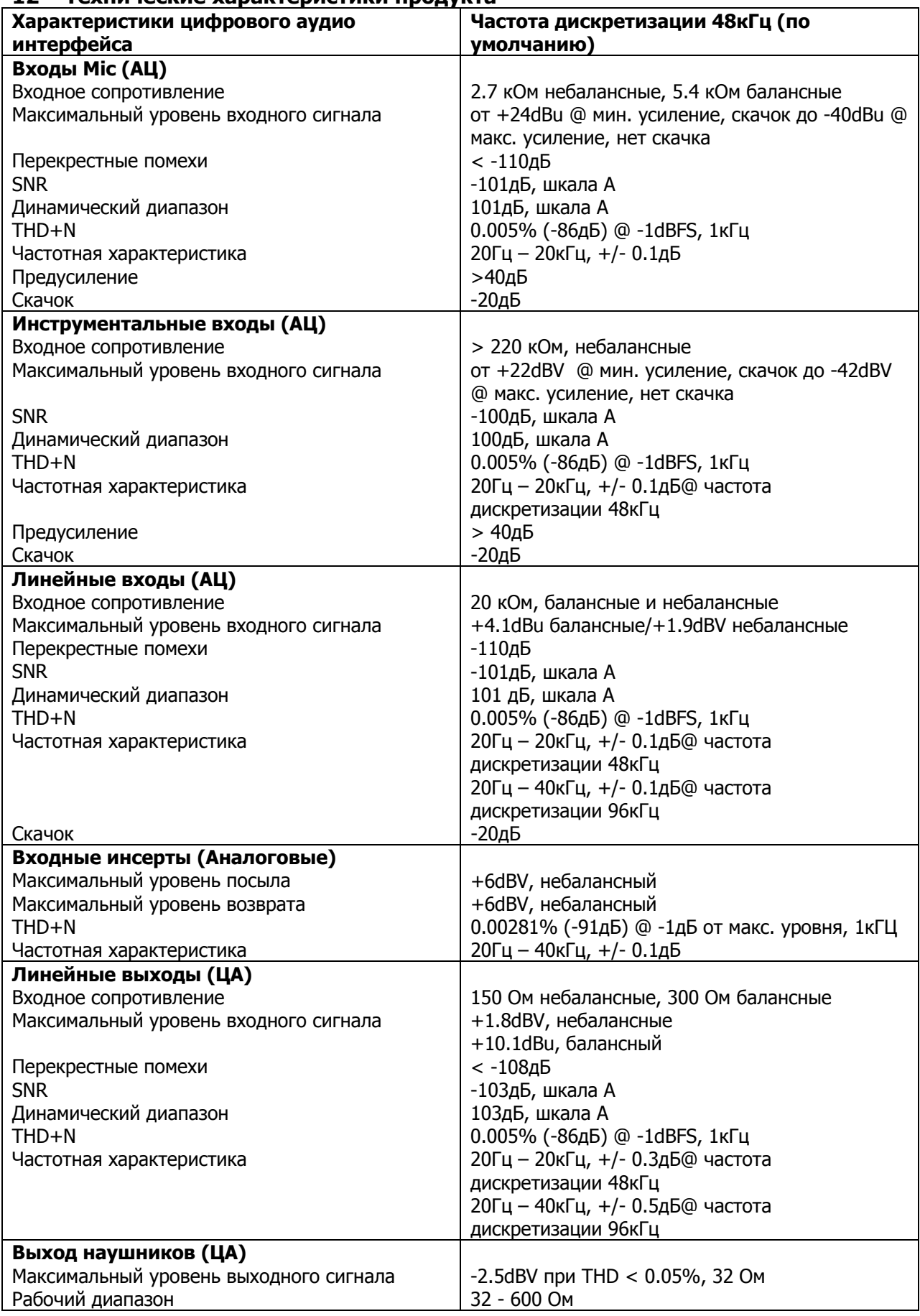